## (id **TVD**

### **Geburtsmeldung Ziegen**

Geburt **ab** 1. Januar 2020

Ab 1. Januar 2020 müssen Tierhalterinnen und Tierhalter sämtliche Geburten, Zu- und Abgänge, Ein- und Ausfuhren sowie Verendungen und Schlachtungen von Ziegen in der Tierdatenbank (TVD) unter www.agate.ch melden. Die TVD steht Ihnen **ab 6. Januar 2020** für die Erfassung zur Verfügung.

#### **Meldungsmenu Ziegen**

Die Geburtsmeldung befindet sich in der linken Menüleiste unter «Meldungen > Ziegen > Geburt.»

Das Menü «Meldungen» wird allen TVD-Anwendern mit der Rolle «Tierhalter» und der zugewiesenen Gattung «Ziegen» angezeigt.

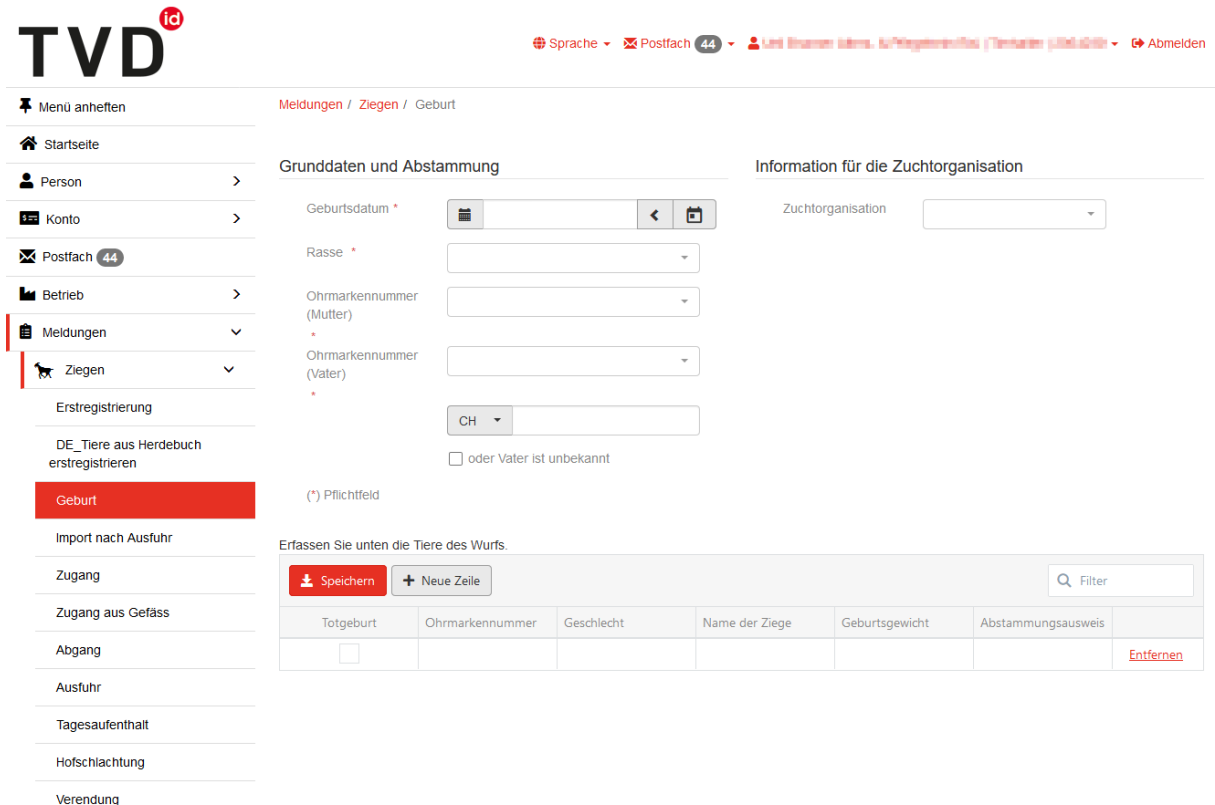

#### **Geboren ab 1. Januar 2020**

Die Geburtsmeldung ist ausschliesslich für Zicklein vorgesehen, die **ab** 01.01.2020 geboren werden. Für Tiere, welche vor 01.01.2020 geboren sind, machen Sie bitte eine Erstregistrierung.

#### **Geburtsdatum Wurf**

Das Geburtsdatum des Wurfs geben Sie entweder mit einem Klick auf das Kalendersymbol oder von Hand ein.

# **TVD**

#### **Rasse**

Wählen Sie eine Rasse aus. Steht die gewünschte Rasse nicht zur Verfügung, wählen Sie «Andere» aus.

#### **Muttertier**

Wählen Sie das Muttertier aus. Es werden ausschliesslich weibliche Tiere angezeigt, die am Datum der Geburt auf Ihrem Betrieb gemeldet waren.

#### **Vatertier**

- Im Feld «Ohrmarkennummer (Vater)» sind die Tiere ersichtlich, die Sie bereits mehrmals für eine Geburtsmeldung verwendet haben. Wird das gewünschte Vatertier nicht angezeigt, geben Sie bitte seine Ohrmarkennummer im Feld unterhalb der Listenauswahl von Hand ein.
- Ist der Vater nicht bekannt, wählen Sie «oder Vater ist unbekannt».

#### **Zuchtorganisation**

Wenn Sie Mitglied einer Zuchtorganisation sind, können Sie diese angeben. Die Geburtsmeldung wird anschliessend dieser Zuchtorganisation übermittelt.

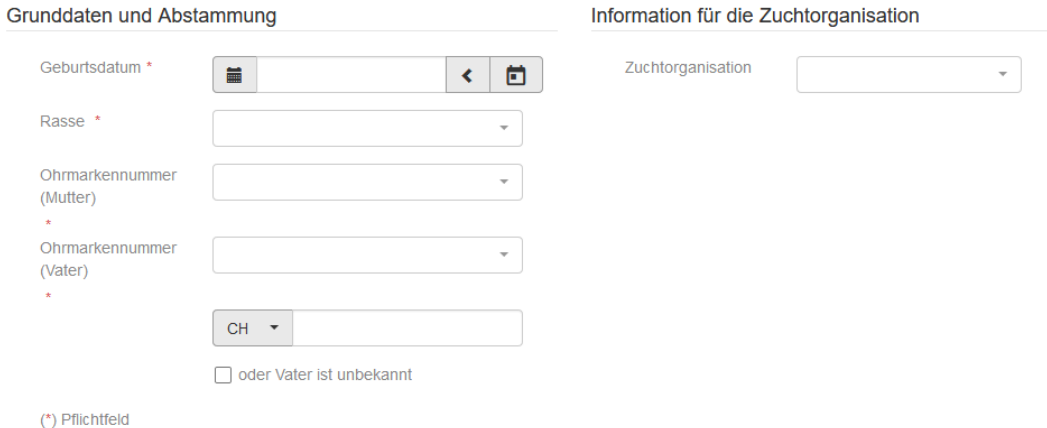

#### **Erfassung einzelner Tiere**

Im unteren Teil der Meldung erfassen Sie die einzelnen Tiere des Wurfs. Die Ohrmarkennummer und das Geschlecht des Lammes müssen Sie angeben (Pflichtangabe). Die Erfassung des Namens und des Geburtsgewichts sind freiwillig.

Ist ein Zicklein tot geboren, setzen Sie ein Häkchen bei «Totgeburt». In diesem Fall müssen Sie nur das Geschlecht auswählen, keine Ohrmarkennummer.<br>Erfassen Sie unten die Tiere des Wurfs

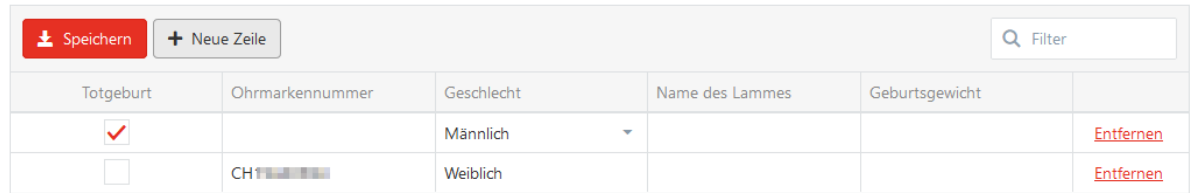

#### **Meldung abschliessen**

Klicken Sie auf «Speichern». Nun erscheint die grüne Bestätigungsmeldung:

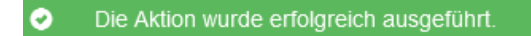

#### **Helpdesk**

Funktioniert die Geburtsmeldung nicht? Das agate Help Desk hilft Ihnen gerne weiter: [info@agatehelpdesk.ch](mailto:info@agatehelpdesk.ch) oder 0848 222 400 (Montag bis Freitag, 08.00 - 16.30 Uhr)